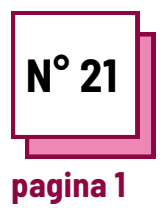

# **STRUMENTI GRAFICI**

**Fare riferimento alle SCHEDE PRATICHE n°:**

**Usa queste risorse della TOOLBOX: Canva, Genially**

# **Esercizi**

### **Istruzioni**

Per eseguire l'esercizio, consulta i fogli "canva" e/o "genially" nella TOOLBOX.

- Per esercitarti a usare questi programmi, **prova a creare una presentazione per uno dei tuoi corsi.**
- Segui i passaggi!  $\bullet$

## **Le diverse fasi saranno:**

- Aprire un documento;

- Editare e scrivere il materiale del corso, le locandine e gli inviti;

- Aggiungere illustrazioni/ grafiche...

# **Passaggio 1 : aprire un documento**

#### **Canva**

per aprire un documento, scegliere, nella pagina del documento, il tipo di supporto che si desidera creare/modificare

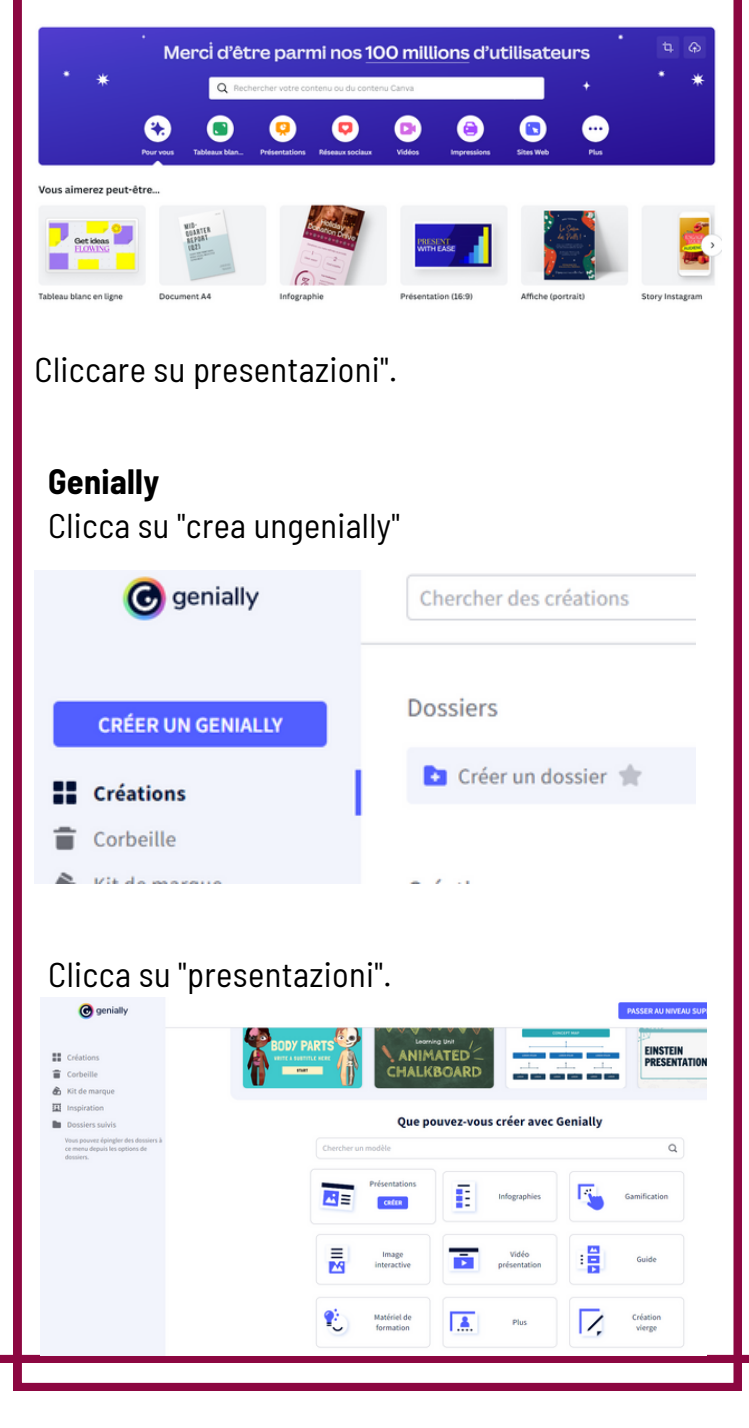

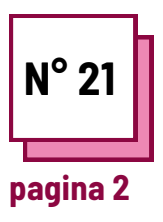

# **STRUMENTI GRAFICI**

**Fare riferimento alle SCHEDE PRATICHE n°:**

**pag Usa queste risorse della TOOLBOX: Canva, Genially**

# **Esercizi**

**Passaggio 2 : Editare e scrivere il materiale del corso, le locandine e gli inviti**

#### **Canva**

Scegliere un layout tra i "modelli" proposti. Aggiungere e modificare il testo, le immagini e il layout.

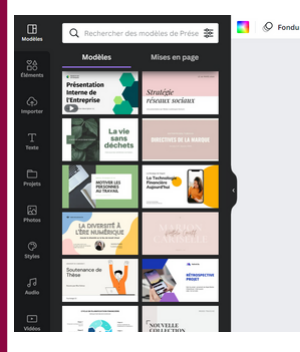

# $\begin{array}{ccc}\n\oplus & \oplus & \oplus & 0 \\
\oplus & \oplus & 0 & 0\n\end{array}$ La Technologie **Financière** Aujourd'hui  $\begin{array}{c} \wedge \end{array} \begin{array}{c} \wedge \end{array} \begin{array}{c} \wedge \end{array} \begin{array}{c} \wedge \end{array} \begin{array}{c} \wedge \end{array} \begin{array}{c} \wedge \end{array} \begin{array}{c} \wedge \end{array} \begin{array}{c} \wedge \end{array} \begin{array}{c} \wedge \end{array} \begin{array}{c} \wedge \end{array}$

# **Genially**

Scegliere un layout tra i "modelli" proposti. Aggiungere e modificare il testo, le immagini e il layout.

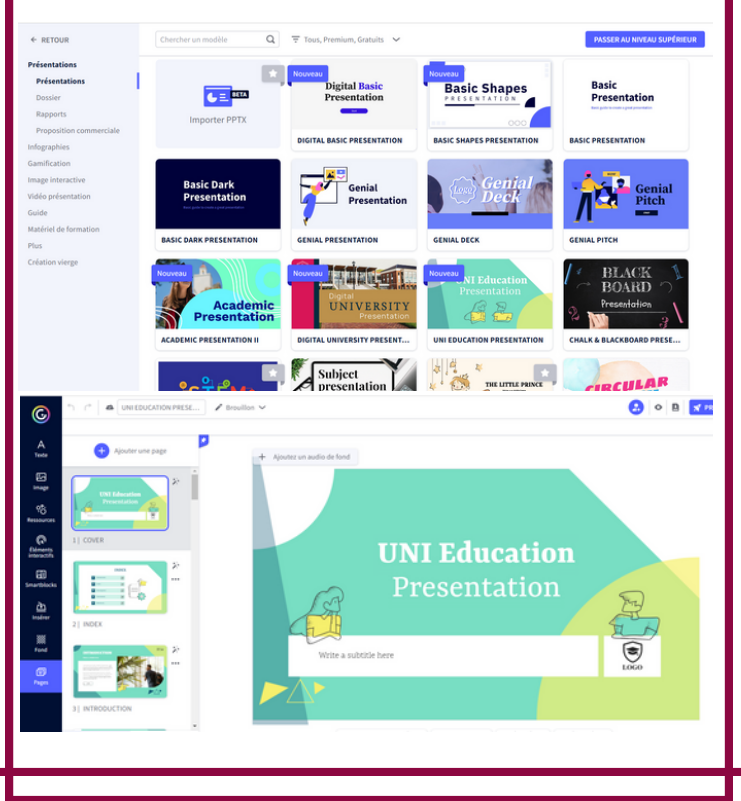

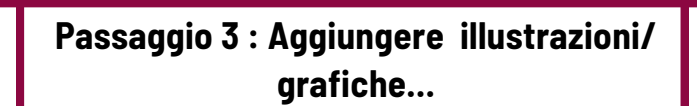

#### **Canva**

Cliccare su "elementi" e scegliere tra le tante proposte di immagini, icone, tabelle...

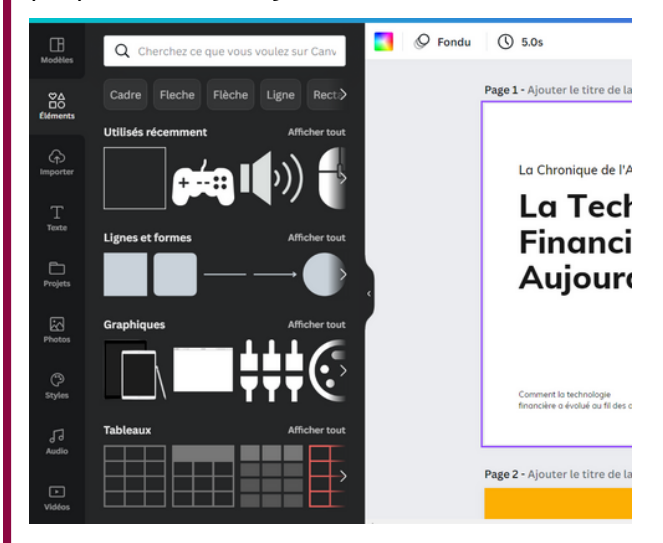

## **Genially**

Scegliere un layout dalle "risorse" proposte. Aggiungere e modificare il testo, le immagini e il layout.

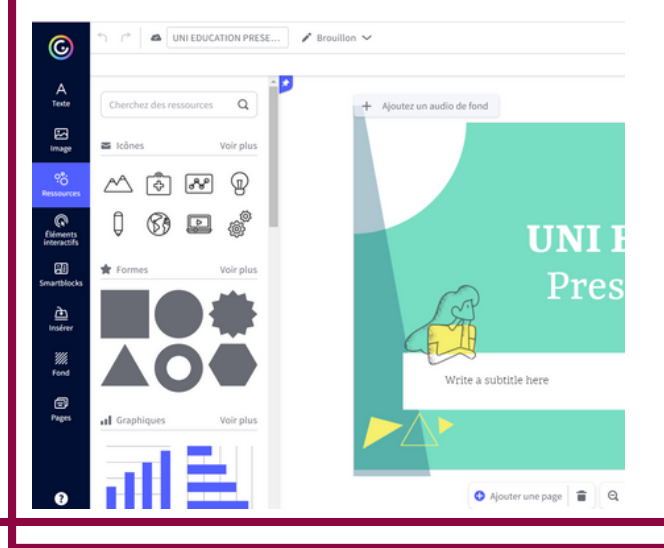